ads-tec IIT GmbH

# IRF1000 IRF2000 IRF3000

# Application Note - ads-tec allgemeine API Spezifikation und Übersicht

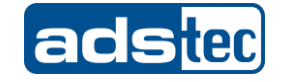

1

#### Document History

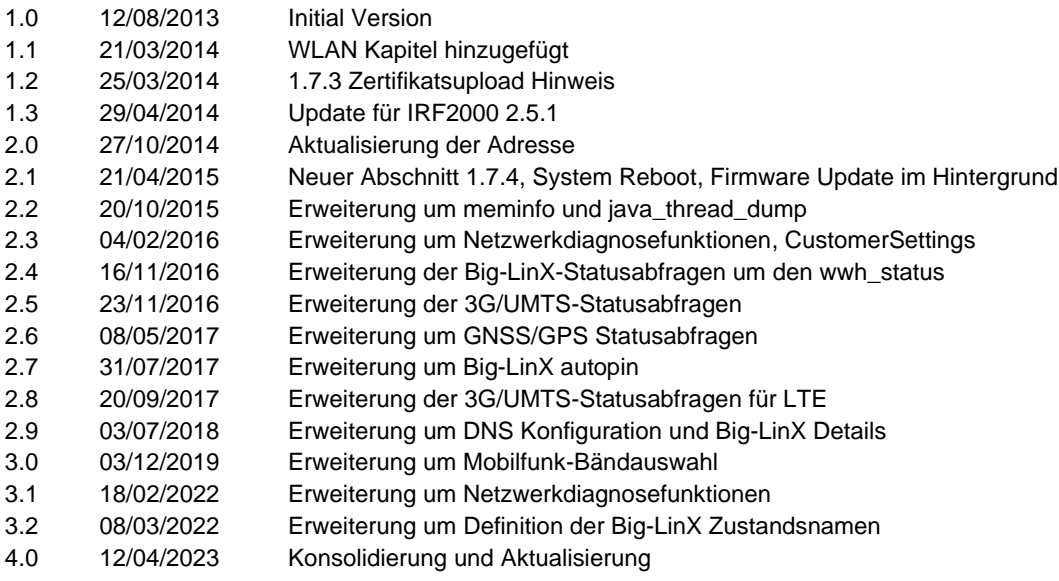

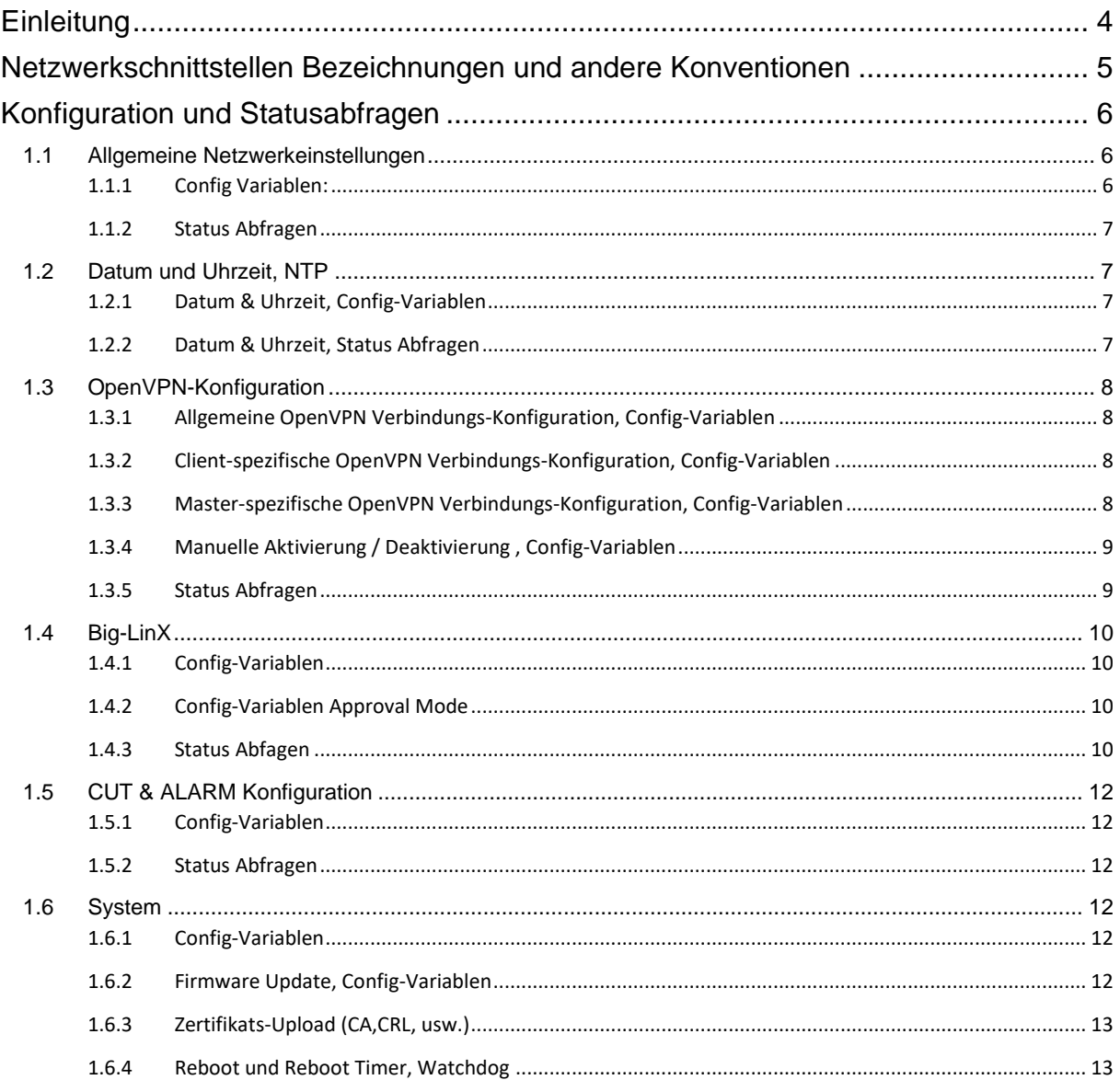

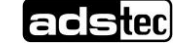

#### IRF1000 IRF2000 IRF3000

 $\mathbf{3}$ 

#### Application Note - ads-tec allgemeine API Spezifikation und Übersicht - 4.0

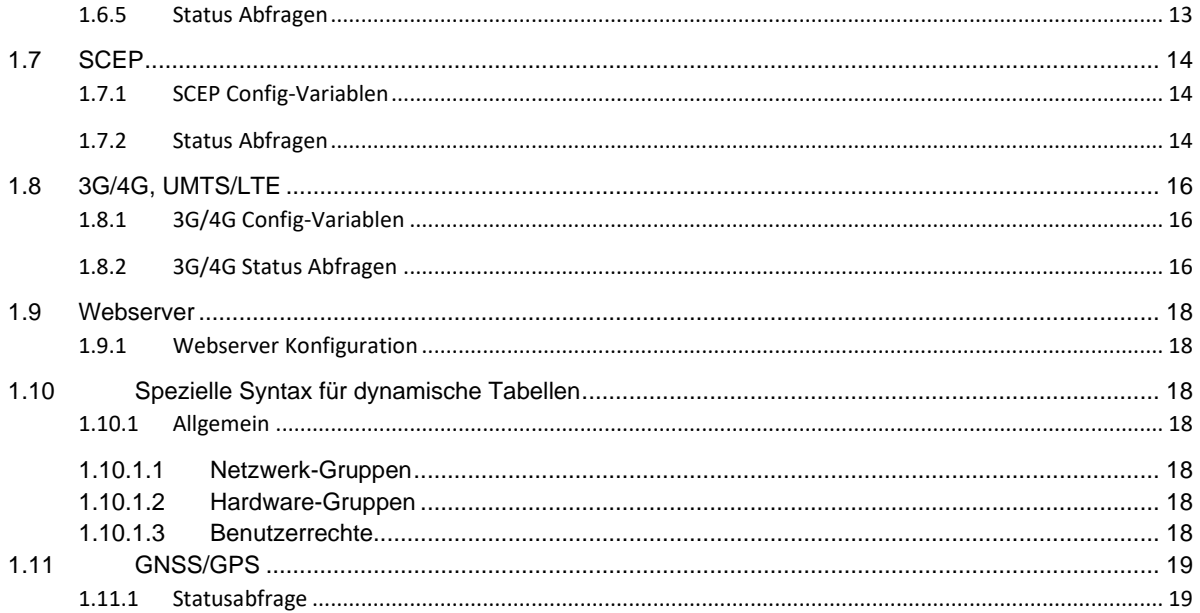

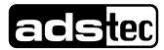

Das Original dieser Betriebsanleitung wurde in deutscher Sprache verfasst. Jede nicht deutschsprachige Ausgabe dieser Betriebsanleitung ist eine Übersetzung der deutschen Betriebsanleitung.

# **Einleitung**

Alle ads-tec Produkte der Serien IRF1000, IRF2000 oder IRF3000 stellen verschiedene APIs bereit um mit den Geräten zu kommunizieren. Alle dieser drei APIs teilen eine gemeinsame Konfigurations-Datenbank Zugriff und dieselbe Status Abfragen und Zustandsinformationen abzurufen.

Die folgende Tabelle listet die verschiedenen APIs anhand der Firmwareversion und Produktserie:

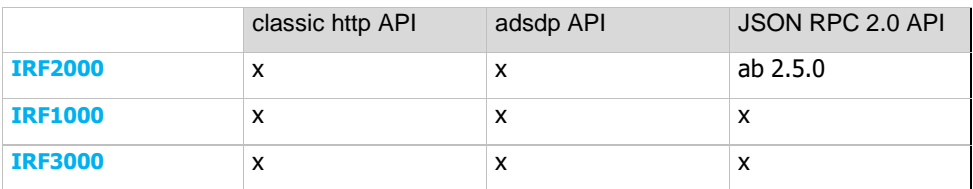

Für Neuentwicklungen wird empfohlen die JSON RPC 2.0 API zu verwenden, da diese die Neuste und Leistungsfähigste in der Auswahl darstellt. Die anderen beiden sind dennoch eine gute Wahl für spezielle Anforderungen:

- classic http API: Ist besonders leicht zu verwenden mit Kommandozeilen http Clients wie "curl" oder "wget" und ist perfekt geeignet für einfache Batch-Konfigurationstools. Weiterführende Informationen finden sich him Application Note "ads-tec HTTP API specification".
- adsdp API: Ist die einzige API die auf Ethernet-Ebene arbeitet zusätzlich zu TCP. Daher ist es hiermit möglich ads-tec Geräte im Netzwerk zu detektieren und ihre IP-Adressen abzufragen und IP-Adresskonflikte aufzulösen. Diese API ist als einfaches TLV-Protokoll designt, so das eine Implementierung in SPSen oder eigenen Programmierumgebungen ohne High-Level Schnittstellen wie http oder JSON. Weiterführende Informationen finden sich im Application Note "ads-tec adsp API specification".
- JSON RPC 2.0 API: Es existieren hier zusätzliche Objekte und Methoden, die über die hier beschriebenen Dinge wie Status und Konfiguration hinausgehen. Weiterführende Informationen finden sich im Application Note "ads-tec JSON RPC 2.0 API specification.

Hinweis: Die in diesem Dokument aufgeführten Variablen und Aufrufe sind in keinem Fall vollständig, die Geräte verfügen intern über wesentlich mehr davon. Ads-tec versucht jedoch diese Auswahl über die Firmwareversionen hinweg stabil zu halten, so dass keine Anpassungen an den jeweiligen Softwarepaketen nötig werden, welche diese APIs verwenden. Falls für Ihre Softwareentwicklung Aufrufe oder Variablen vermissen wenden Sie sich einfach an Ihren jeweiligen Ansprechpartner bei adstec.

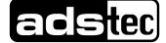

# Netzwerkschnittstellen Bezeichnungen und andere Konventionen

Die Angaben in den Tabellen dieses Dokumentes sind teilweise in regulären Ausdrücken dargestellt. So steht beispielsweise "(wan|lan|lan\_port(1|2|3|4)) proto" für die möglichen Werte "wan\_proto",

"lan\_proto","lan\_port1\_proto","lan\_port2\_proto","lan\_port3\_proto" und "lan\_port4\_proto".

An anderer Stelle werden Werte symbolisch beschrieben, z.B. "IP Adresse" – gemeint ist ein eine Ipv4-Adresse in der Punkt-Notation, z.B. .192.168.0.254".

Schnittstellen-Namen tauchen als Parameter in zwei unterschiedlichen Formaten auf:

- 1. interner Name, findet Verwendung in Variablennamen der Konfiguration
- 2. Systemname, Name der Schnittstelle auf Betriebssystem-Ebene

Zu beachten ist, dass je nach Operationsmodus verschiedene Schnittstellen vorhanden sind. Die OpenVPN-L2-Schnittstellen sind keine eigenständigen Layer3-Schnittstellen. Sie sind in der Netzwerkbrücke "br0" enthalten, d.h. es zählt die IP-Adresse von "LAN".

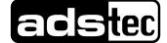

# Konfiguration und Statusabfragen

in diesem Kapitel werden einige wichtige Variablen der internen Konfigurationsdatenbank und deren zulässige Werte vorgestellt. Genauere Beschreibungen zu den Einstellungen und Hinweise dazu finden Sie im Handbuch der Industrial Firewall, das Sie auch auf der ads-tec Homepage [\(http://www.ads-tec.de\)](http://www.ads-tec.de/) herunterladen können.

# 1.1 Allgemeine Netzwerkeinstellungen

### 1.1.1 Config Variablen:

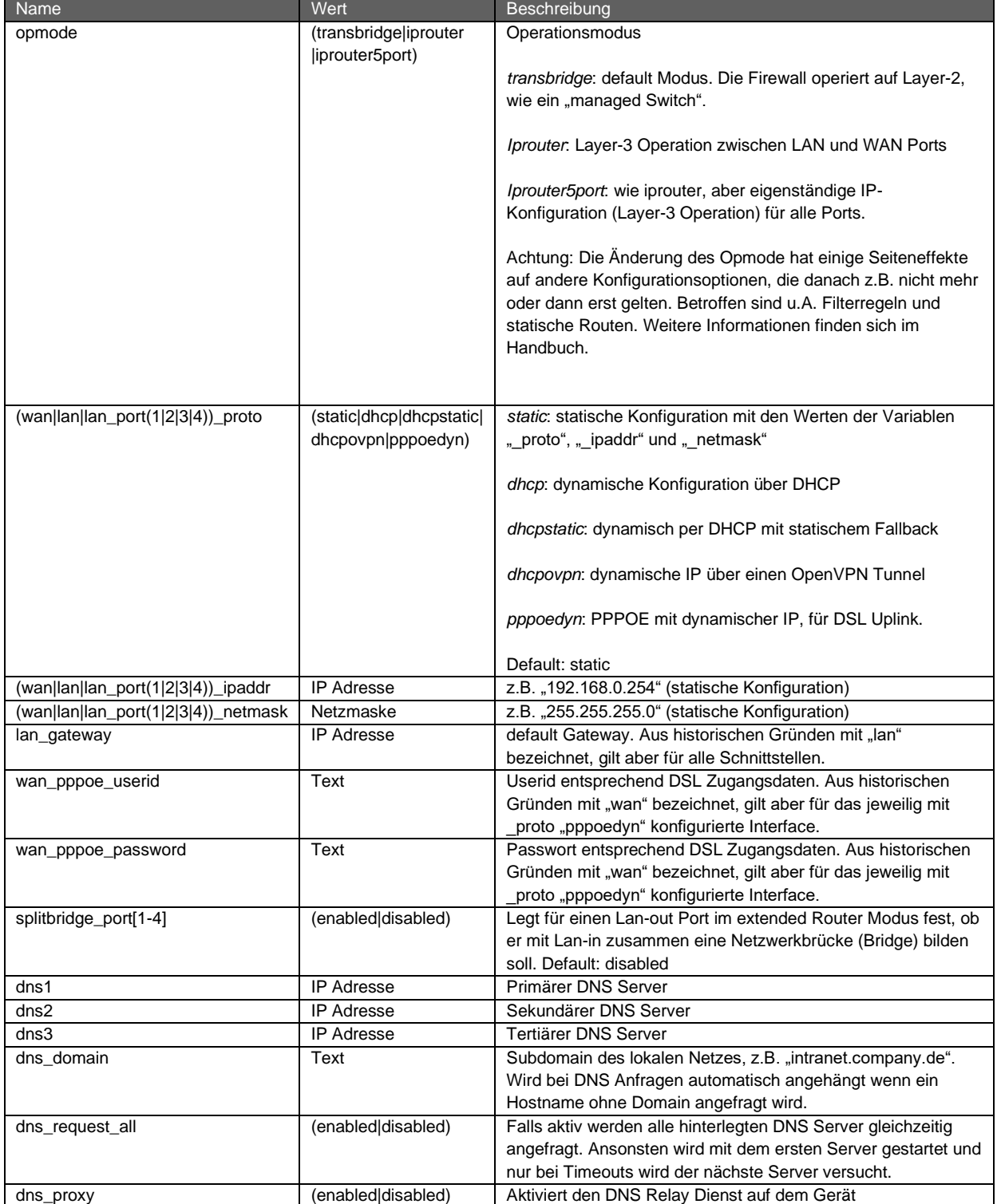

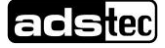

#### 1.1.2 Status Abfragen

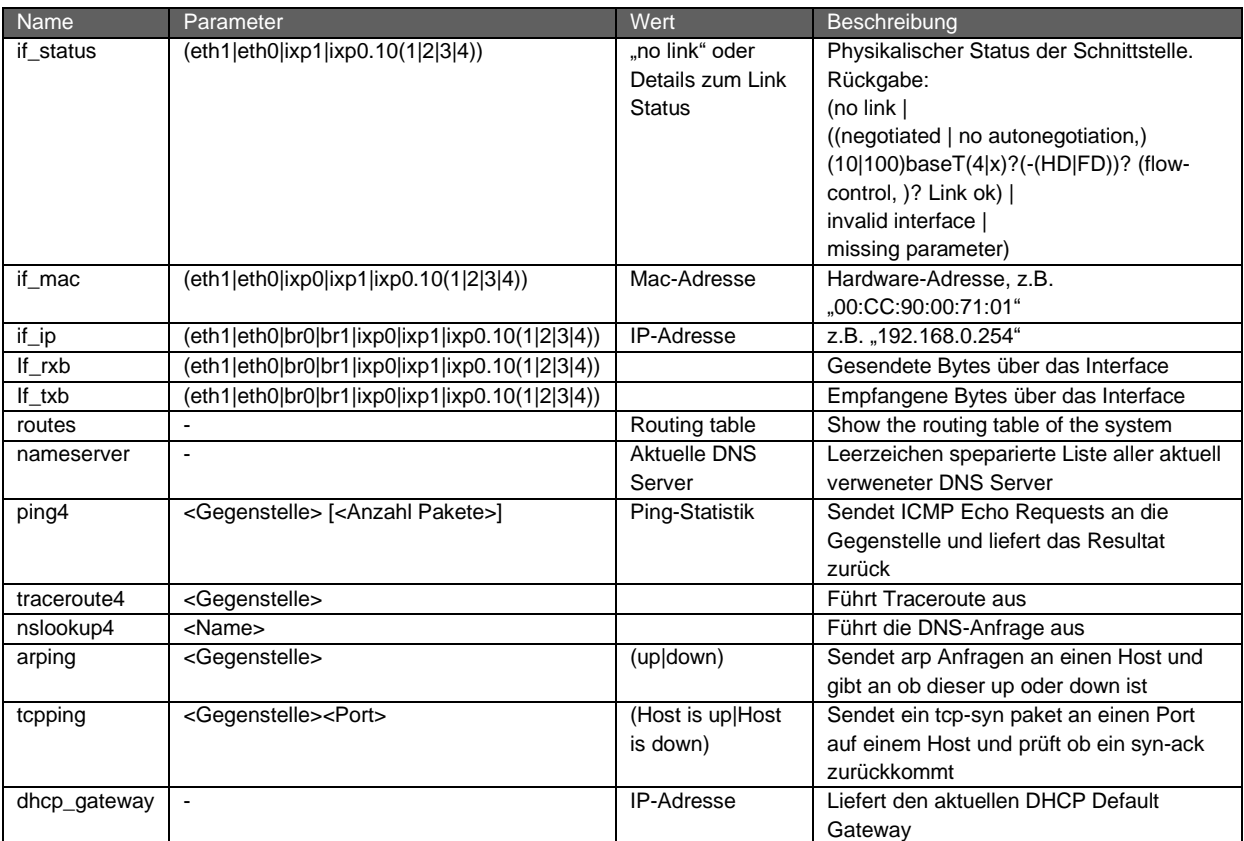

# 1.2 Datum und Uhrzeit, NTP

#### 1.2.1 Datum & Uhrzeit, Config-Variablen

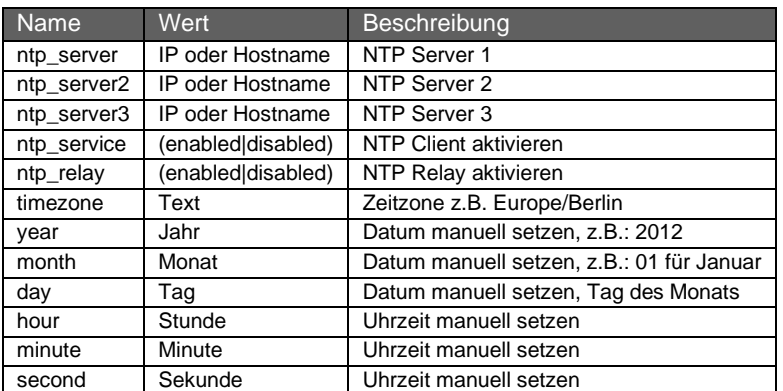

#### 1.2.2 Datum & Uhrzeit, Status Abfragen

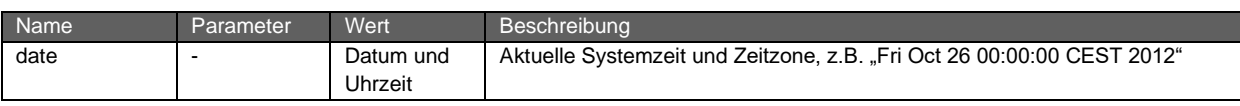

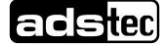

# 1.3 OpenVPN-Konfiguration

#### 1.3.1 Allgemeine OpenVPN Verbindungs-Konfiguration, Config-Variablen

Hinweis: Die VPN Verbindung 10 entspricht der Big-LinX VPN-Verbindung, dort wird jedoch nur das Feld 10 verwendet!

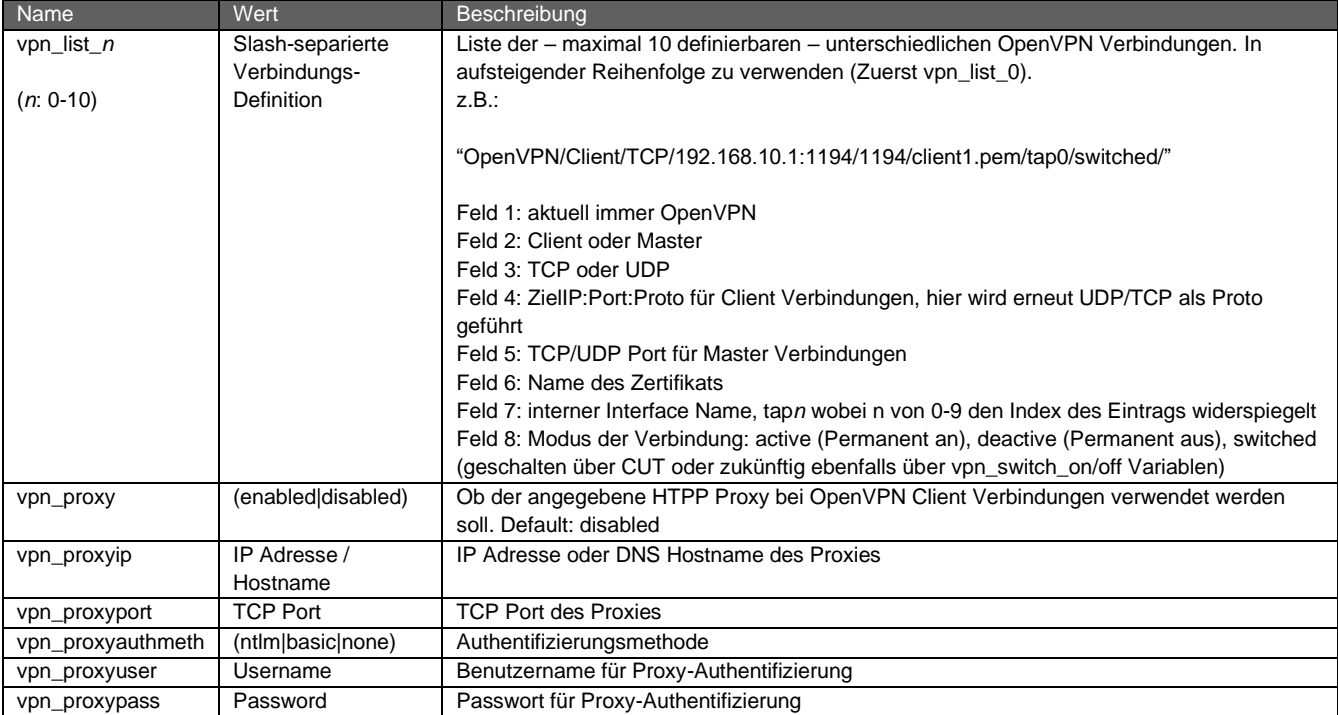

#### 1.3.2 Client-spezifische OpenVPN Verbindungs-Konfiguration, Config-Variablen

lan proto muss auf "dhcpovpn" gesetzt sein damit die folgenden Einstellungen funktionieren.

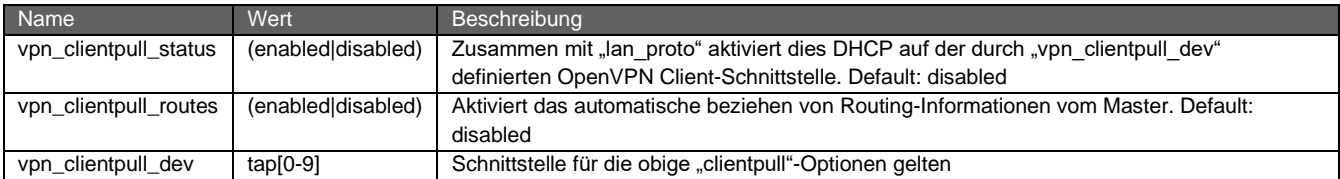

#### 1.3.3 Master-spezifische OpenVPN Verbindungs-Konfiguration, Config-Variablen

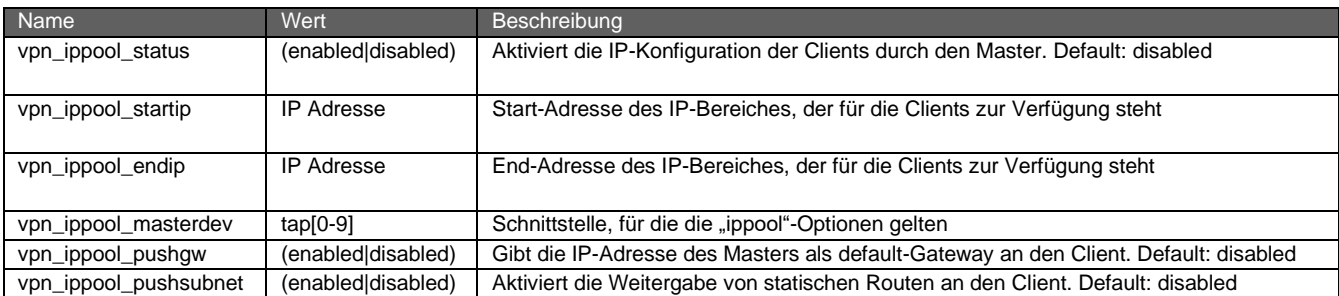

#### 1.3.4 Manuelle Aktivierung / Deaktivierung , Config-Variablen

setzt eine konfigurierte VPN-Verbindung im Zustand "Switched" voraus

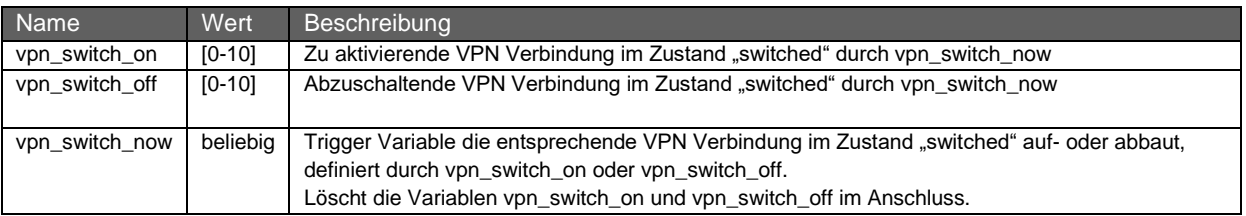

#### 1.3.5 Status Abfragen

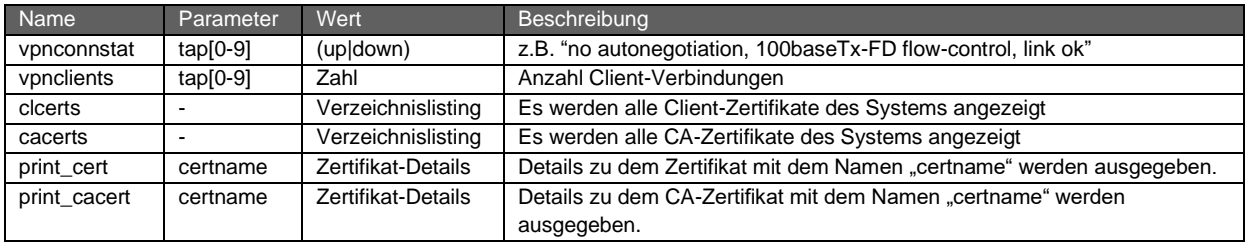

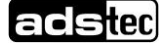

# 1.4 Big-LinX

#### 1.4.1 Config-Variablen

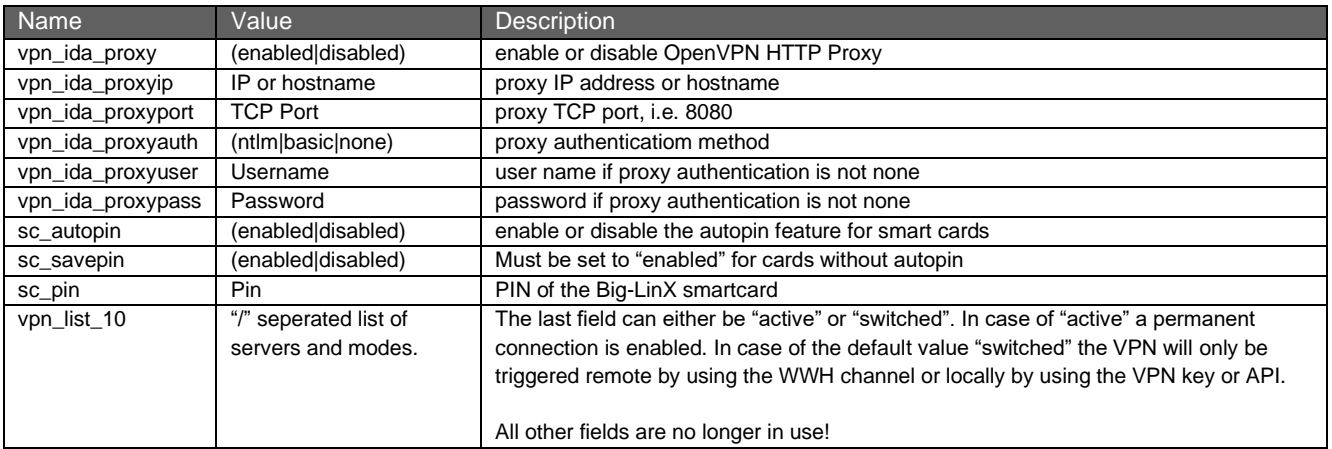

#### 1.4.2 Config-Variablen Approval Mode

Der Approval Mode oder VPN-Quittierungsmechanismus erlaubt ein 4-Augen Prinzip für den VPN Verbindungsaufbau. Die entfernte Gegenstelle quittiert den Verbindungswunsch aktiv mit Hilfe eines physikalischen Schlüsselschalters oder via API.

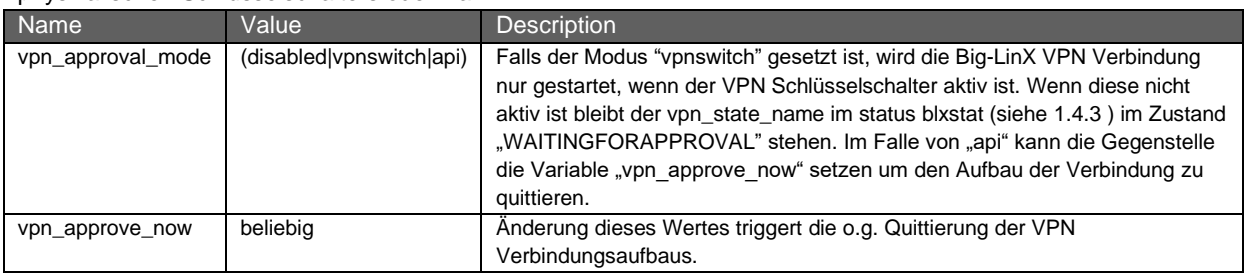

#### <span id="page-9-0"></span>1.4.3 Status Abfagen

Zusätzlich zu den als OpenVPN Verbindung vpn10 abfragbaren Daten kann man die Datenbasis des Big-LinX Diagnose Webseite abrufen, dies beinhaltet dann auch alle Daten zu Zustand von WWH und Smartcard.

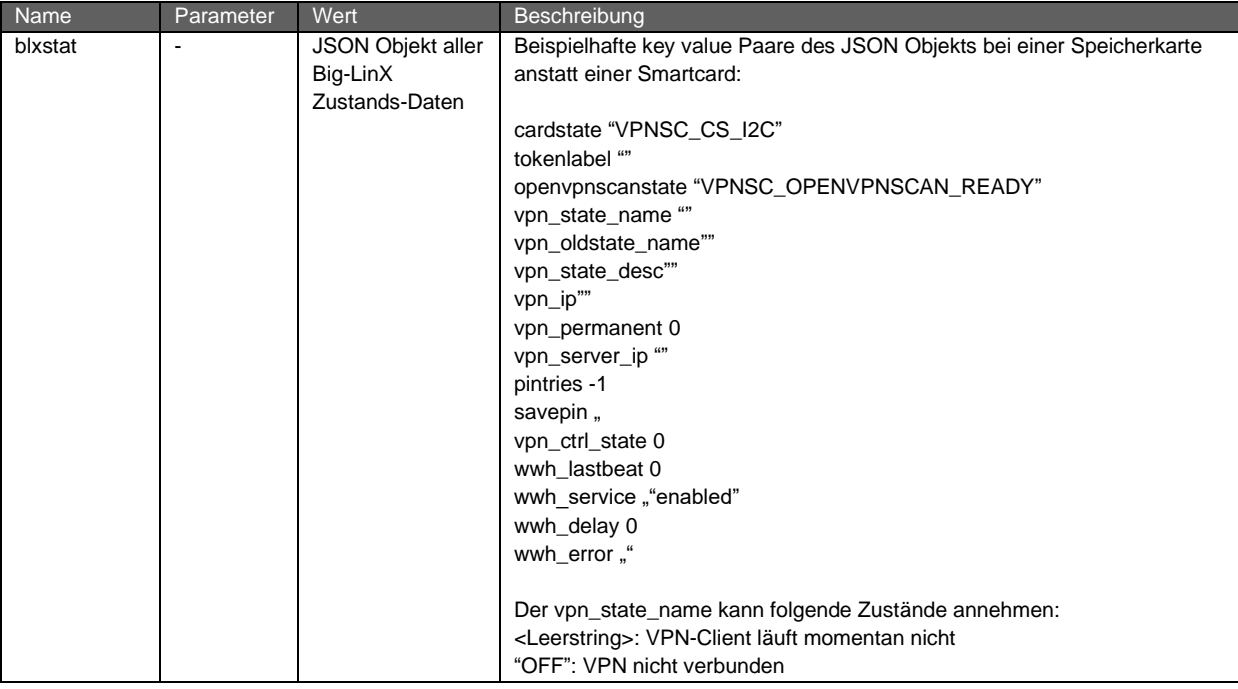

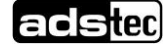

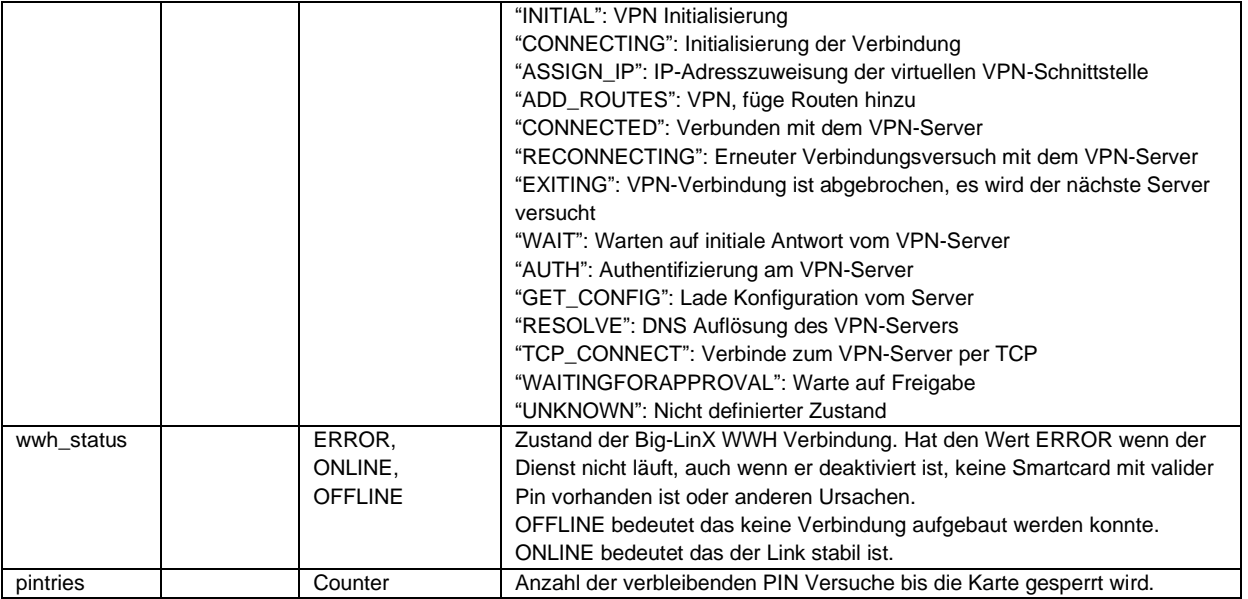

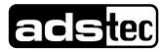

# 1.5 CUT & ALARM Konfiguration

#### 1.5.1 Config-Variablen

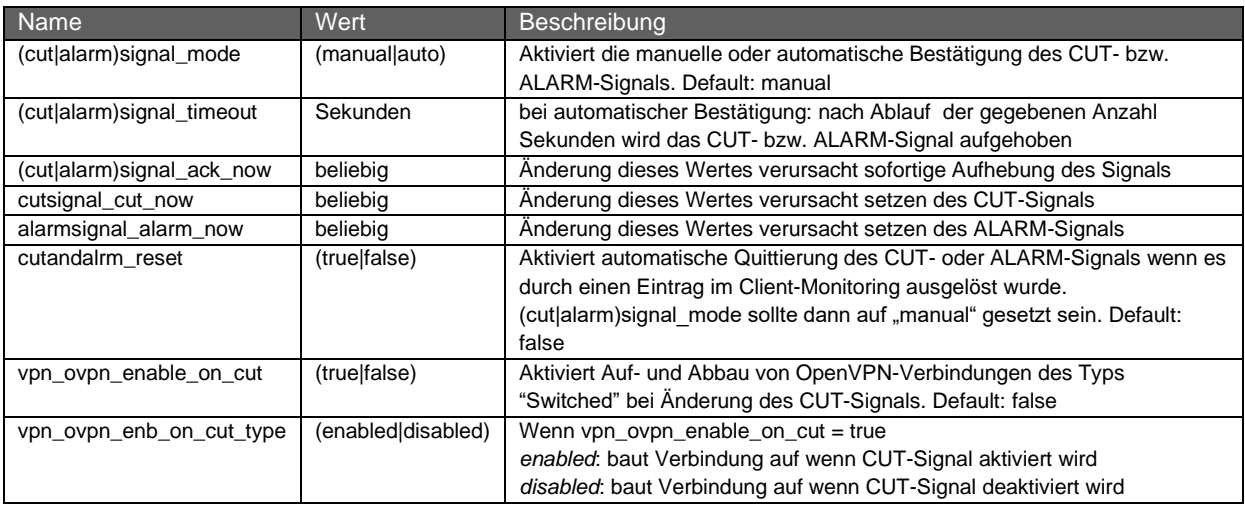

#### 1.5.2 Status Abfragen

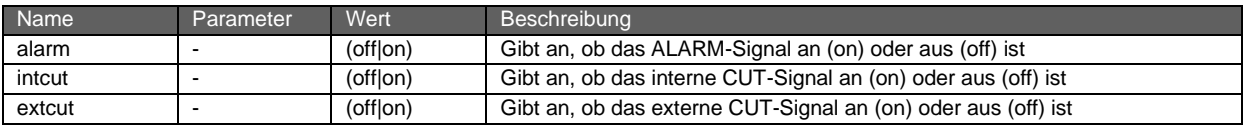

### 1.6 System

#### 1.6.1 Config-Variablen

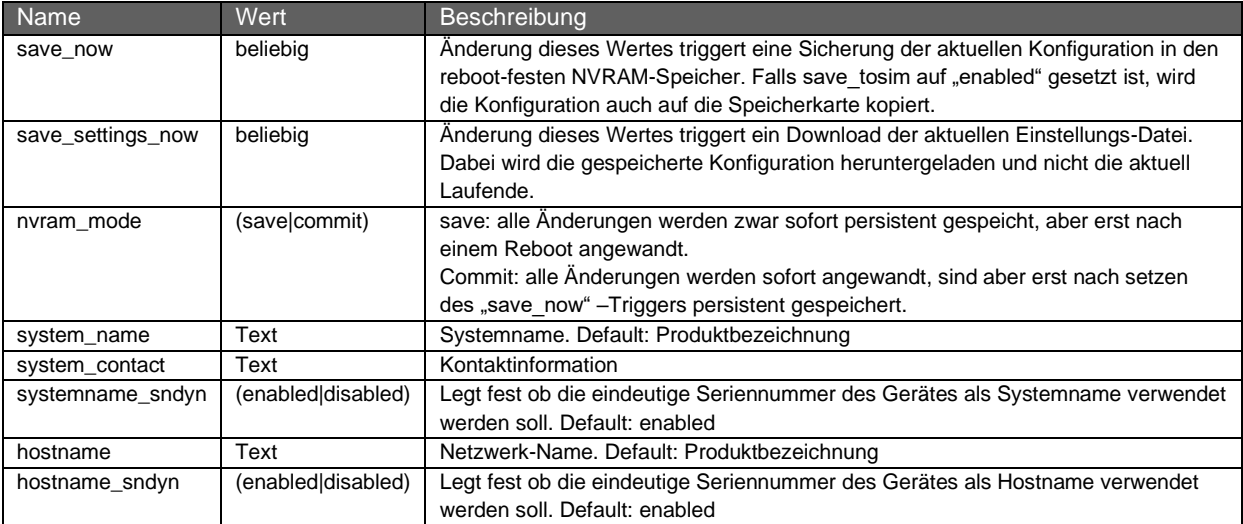

#### 1.6.2 Firmware Update, Config-Variablen

Das System unterstützt verschiedene Methoden um die Firmware zu aktualisieren.

#### 1.6.2.1 Update von einem Server

Das Firmwareupdate kann von einem TFTP, FTP oder http Server angezogen werden. Bei diesem Mechanismus werden Komponenten mit hohem RAM Verbrauch zuvor heruntergefahren.

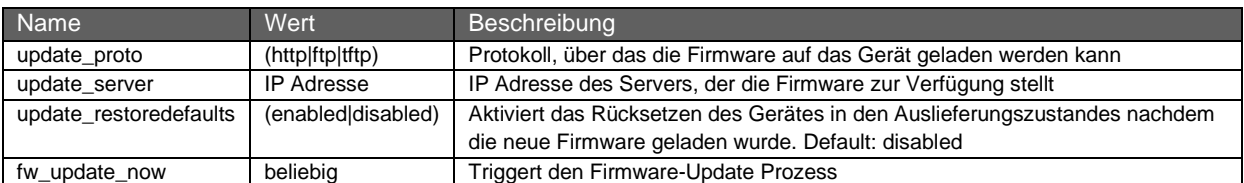

#### 1.6.2.2 Update im Hintergrund

Ab IRF2000 2.6.5 wird ein automatisches Update der zweiten Firmware Partition im Hintergrund unterstützt.

Bei diesem Mechanismus werden Komponenten mit hohem RAM Verbrauch nicht heruntergefahren!

Das Gerät wird dann einmal pro Tag den ads-tec Firmwareserver nach Updates fragen und diese dann auf die zweite Partition installieren. Der Zeitpunkt der Abfrage wird zufällig pro Systemstart zu einer vollen Stunde festgelegt.

Ein Reboot in diese neue Firmware findet NICHT statt, dies muss durch den Benutzer erfolgen oder über die API durch die Reboot Variablen. Die Abfrage welche Firmware Version auf der zweiten Partition bereit steht ist ebenfalls unter dem Kapitel Reboot beschrieben.

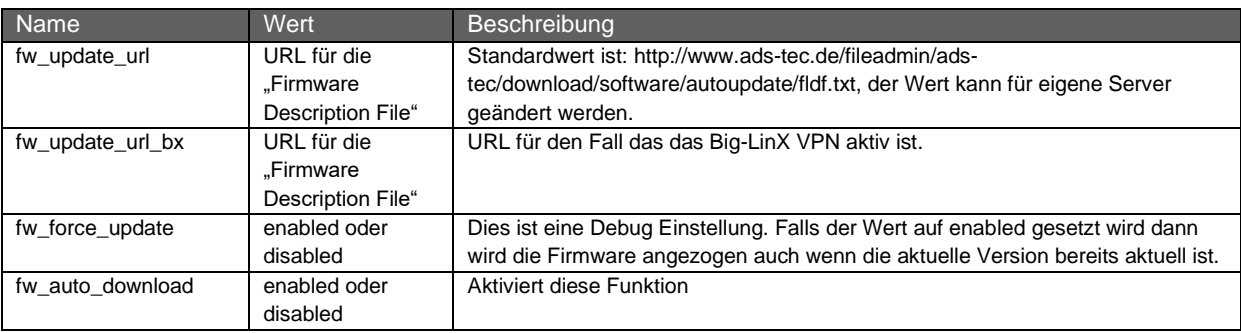

#### 1.6.3 Zertifikats-Upload (CA,CRL, usw.)

Zertifikatsupload können als http Mime/Multipart POST Formular übertragen werden. Im Abschnitt Beispiele findet sich ein Aufruf mit curl als Demonstration.

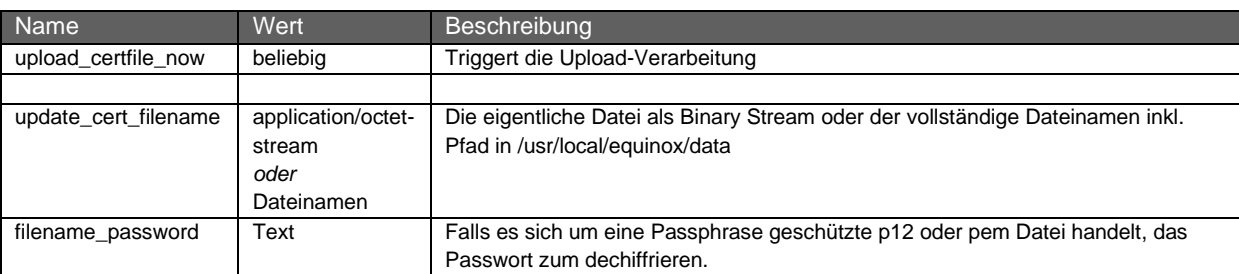

#### 1.6.4 Reboot und Reboot Timer, Watchdog

Um einen System Neustart auszulösen können folgende Variablen verwendet werden. Der Mechanismus eignet sich auch als Watchdog für Docker basierte Anwendungen. Wird der Wert von reboot\_wait zusammen mit einem erneuten reboot\_now immer wieder neu gesetzt bevor der Timer abläuft, so hat man einen einfachen Watchdog welcher das System neu startet sollte die eigene Docker basierte Anwendung nicht mehr funktionieren.

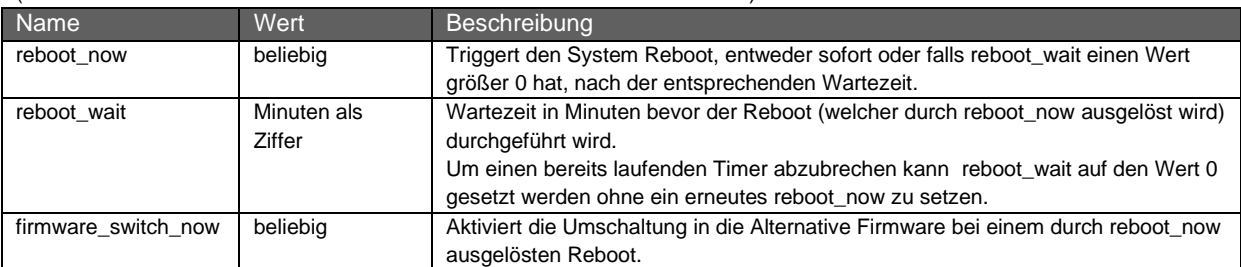

(hier sollte mindestens die Firmwareversion IRF2000 2.6.5 verwendet werden)

#### 1.6.5 Status Abfragen

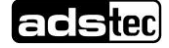

#### IRF1000 IRF2000 IRF3000 14

#### Application Note - ads-tec allgemeine API Spezifikation und Übersicht – 4.0

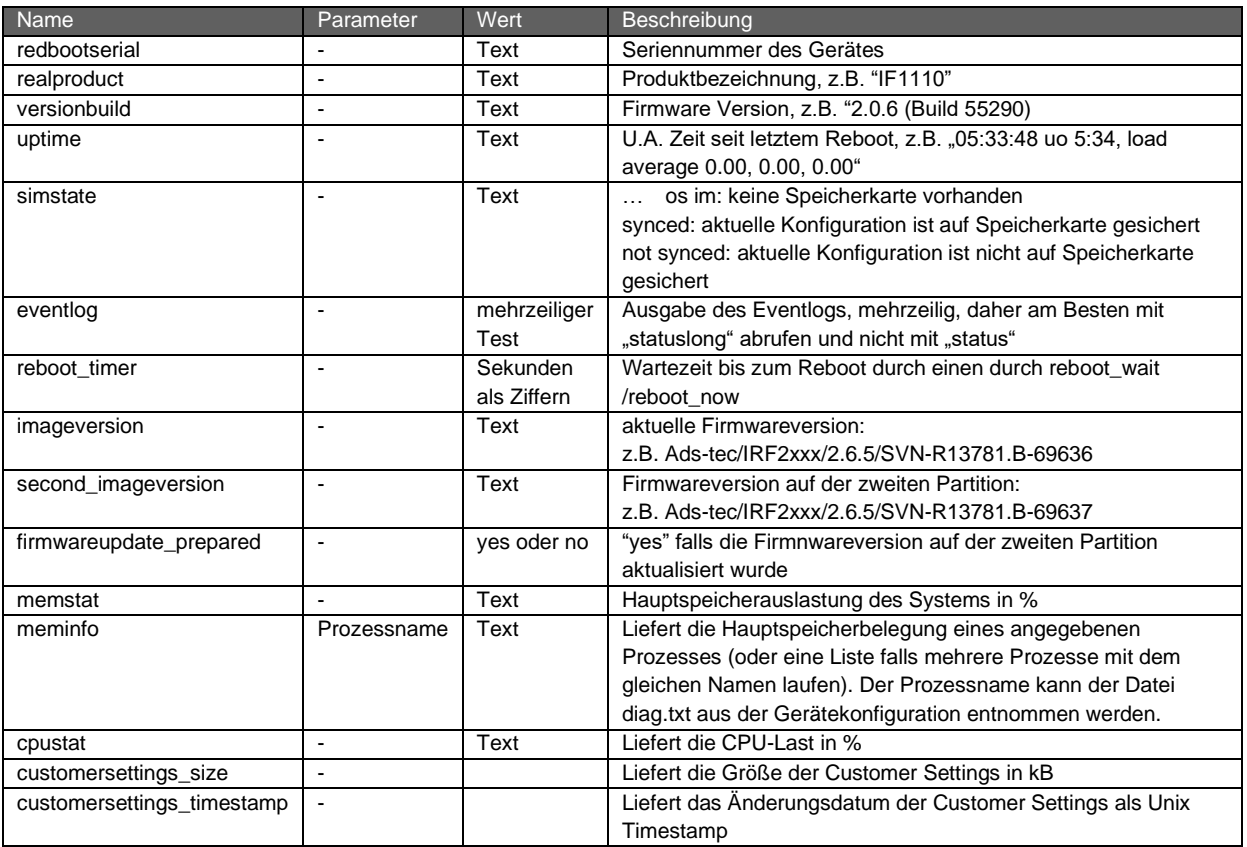

# 1.7 SCEP

### 1.7.1 SCEP Config-Variablen

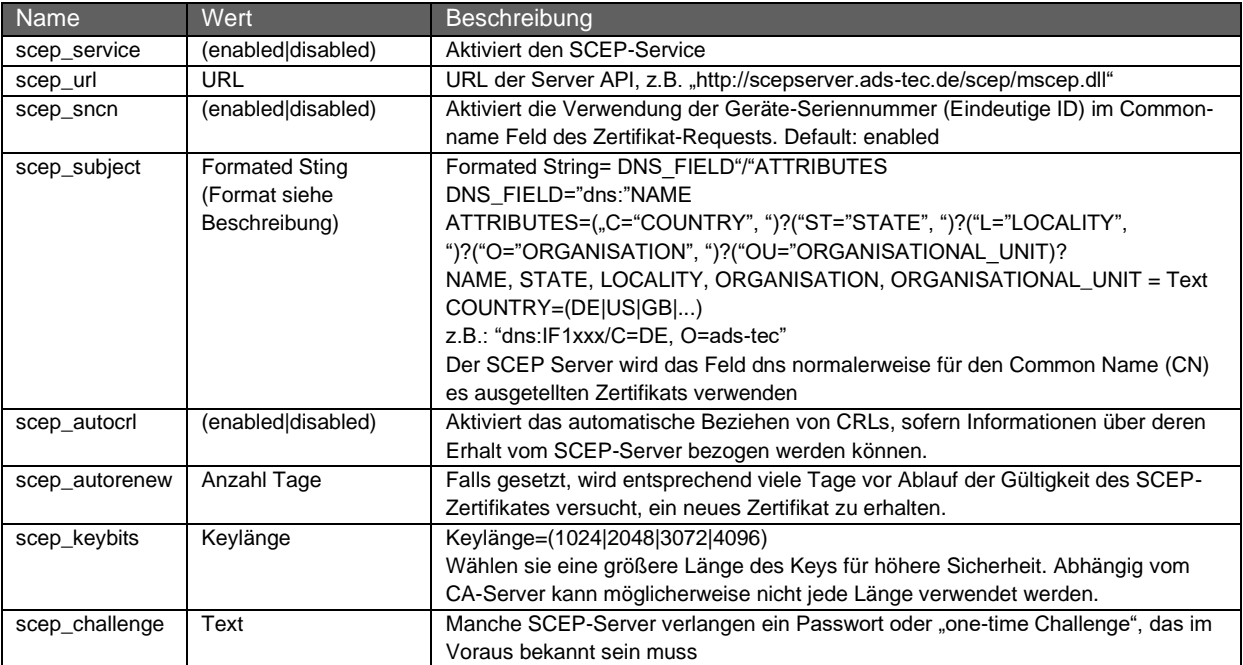

#### 1.7.2 Status Abfragen

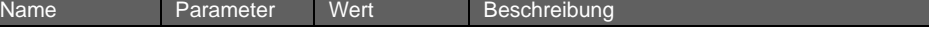

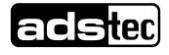

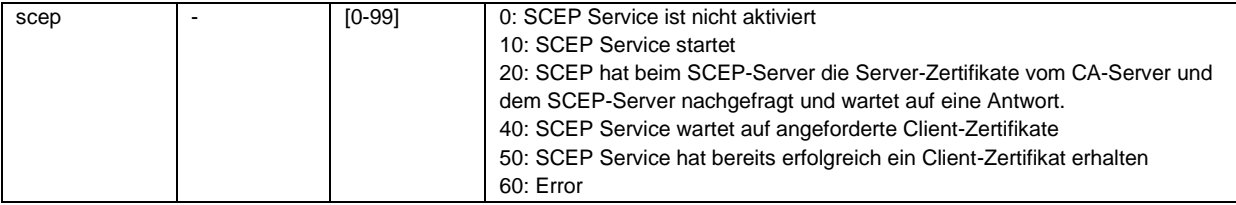

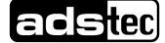

# 1.8 3G/4G, UMTS/LTE

Auch wenn die API hier "umts" als Prefix verwendet, alle Calls sind auch für die LTE Variante gültig und kompatibel.

#### 1.8.1 3G/4G Config-Variablen

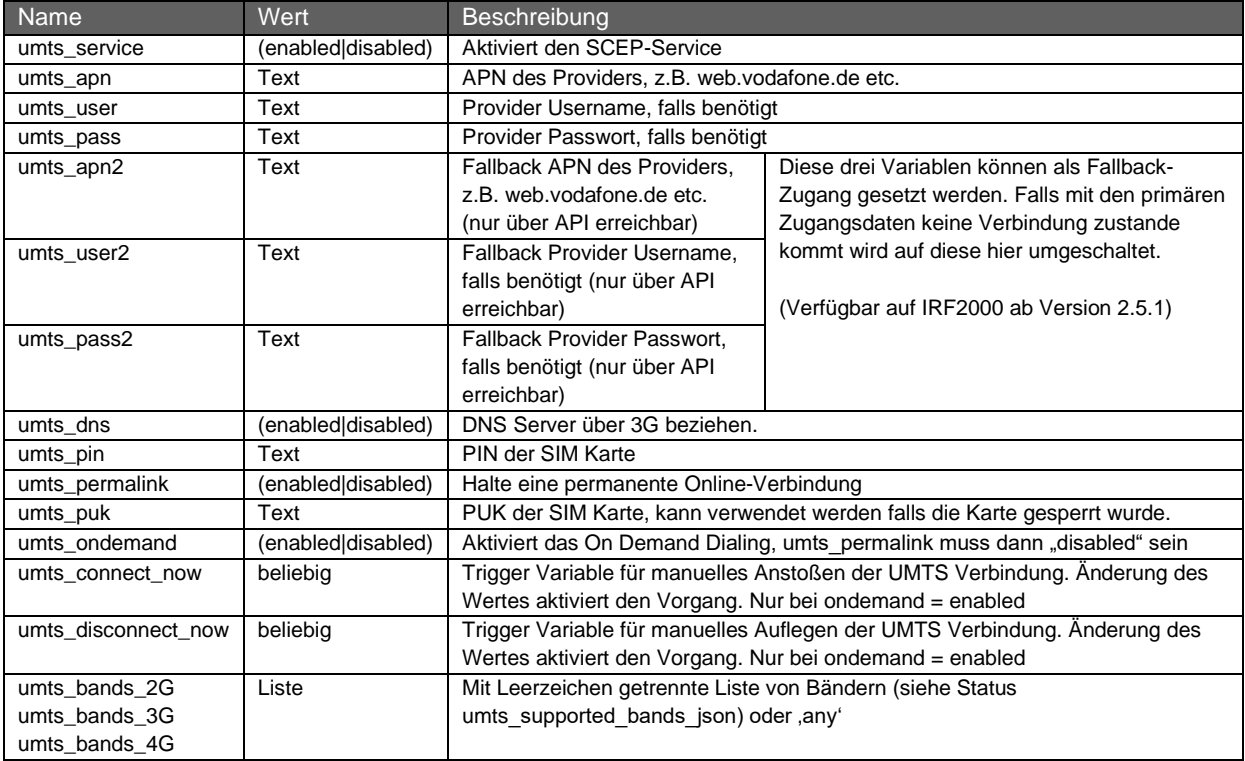

#### 1.8.2 3G/4G Status Abfragen

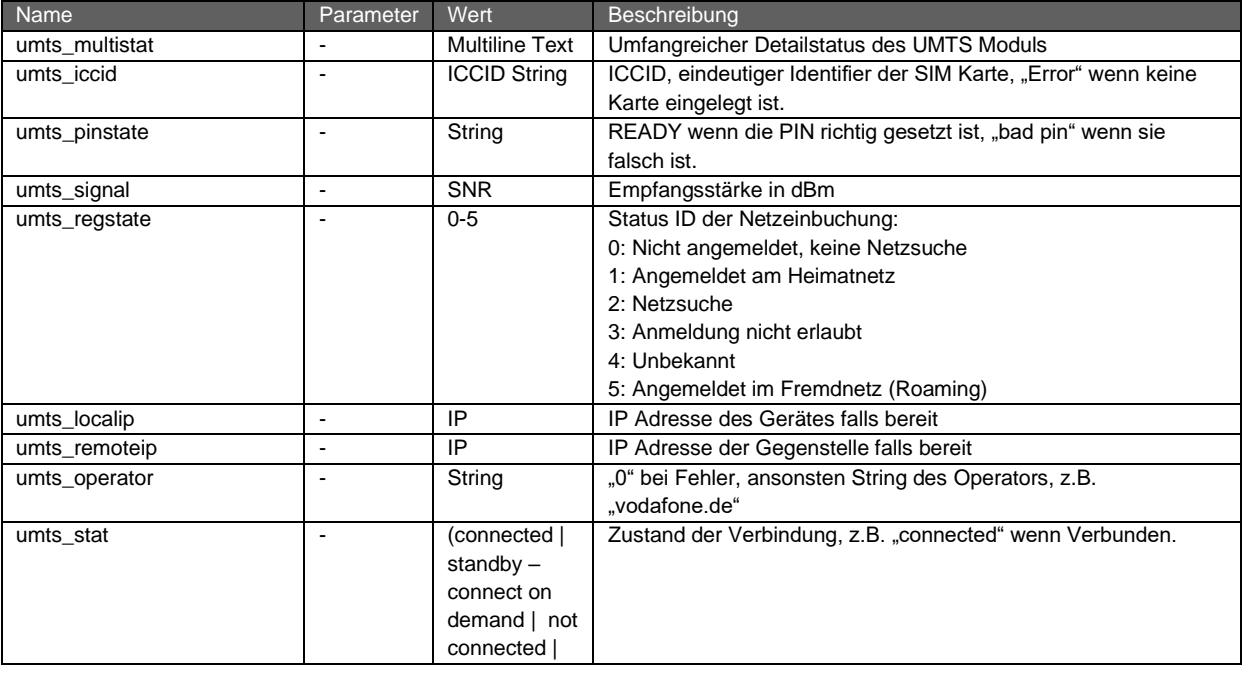

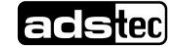

#### IRF1000 IRF2000 IRF3000 17 17

#### Application Note - ads-tec allgemeine API Spezifikation und Übersicht – 4.0

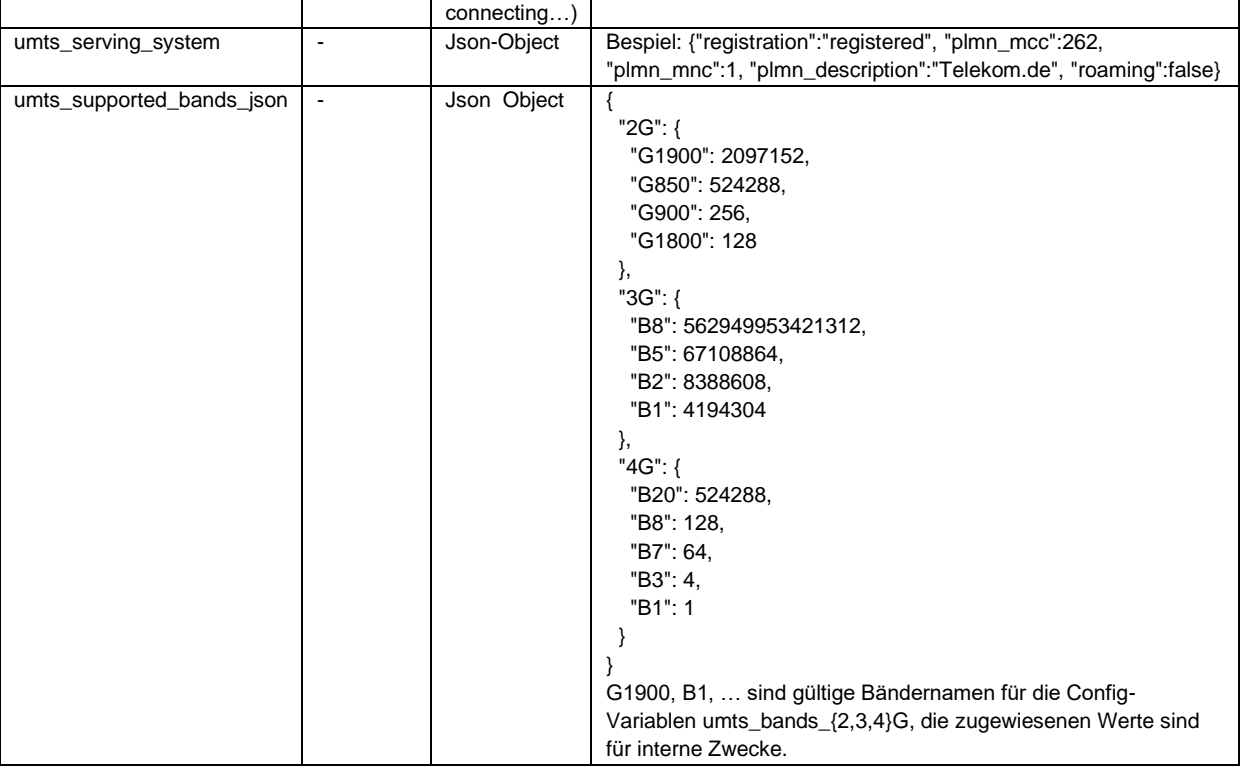

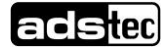

### 1.9 Webserver

#### 1.9.1 Webserver Konfiguration

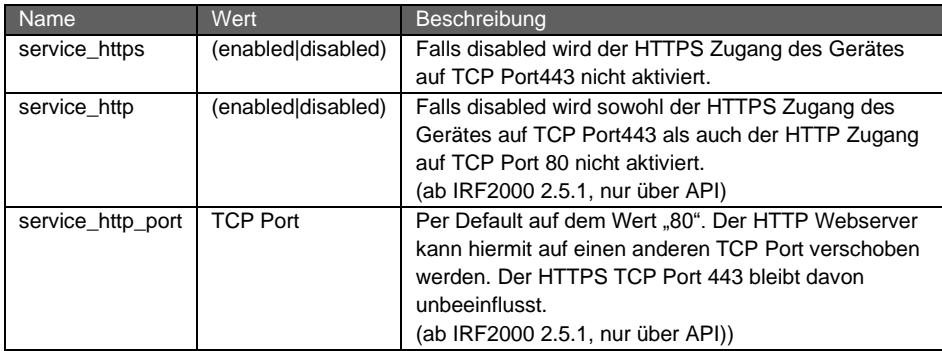

# 1.10 Spezielle Syntax für dynamische Tabellen

#### 1.10.1 Allgemein

z.Zt. gibt es die folgenden dynamischen Tabellen, die also nicht aus Name/Wert-Paaren bestehen:

- Netzwerk-Gruppen
- Hardware-Gruppen
- Benutzerrechte
- Maschinendaten

Jede der Tabellen hat eine individuelle Anzahl von Werten pro Eintrag, d.h. Tabellenspalten.

#### 1.10.1.1 Netzwerk-Gruppen

Tabellen-Name: ipgroups

constraint: die Kombination aus name und network muss einmalig sein

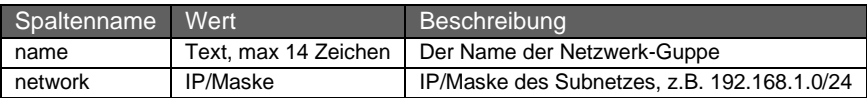

#### 1.10.1.2 Hardware-Gruppen

Tabellen-Name: macgroups

constraint: die Kombination aus name und hwaddr muss einmalig sein

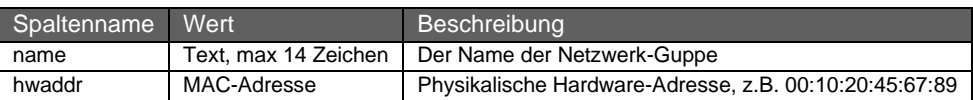

#### 1.10.1.3 Benutzerrechte

Tabellen-Name: permissions

constraint: die Kombination aus username und configid muss einmalig sein

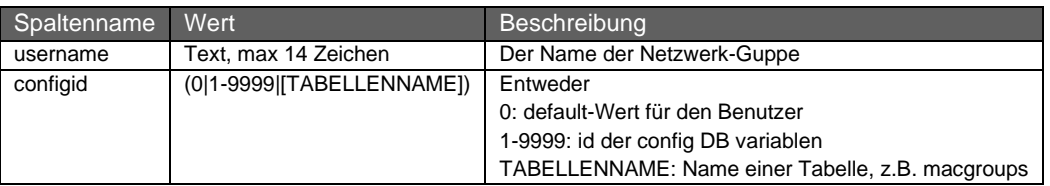

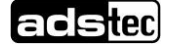

permission (r|w) r: read, Leserecht w: write, Schreibrecht

### 1.11 GNSS/GPS

#### 1.11.1 Statusabfrage

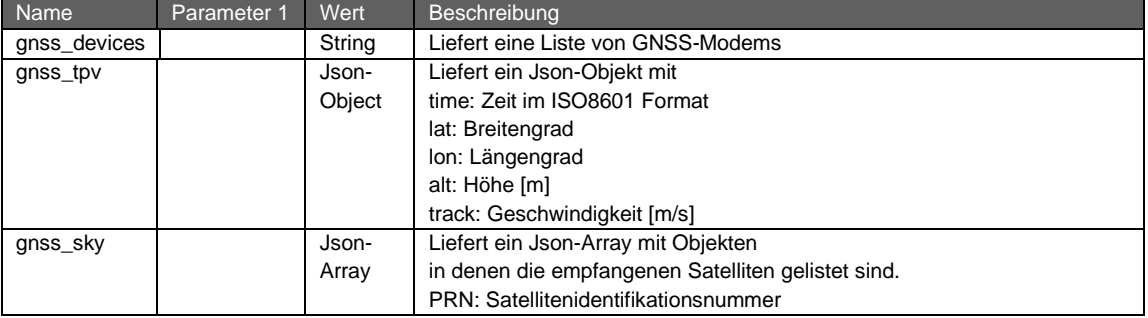

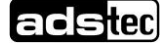